# **UNIVERSITY OF HARTFORD**

### **FACULTY CENTER FOR LEARNING DEVELOPMENT**

## **Getting Started with Blackboard's Mashup Tools**

Blackboard's Mashup Tool allows you to add **YouTube videos, Flickr photos** or **SlideShare presentations** to your course quickly and easily, without having to leave Blackboard. To access the Mashup Tool, enter a Content Area (e.g. "Course Documents") of your course and point to **Build Content** on the Action Bar. You will see the Mashup options in the right column. From here, you can search for content, preview it in a new window, and add it to your course.

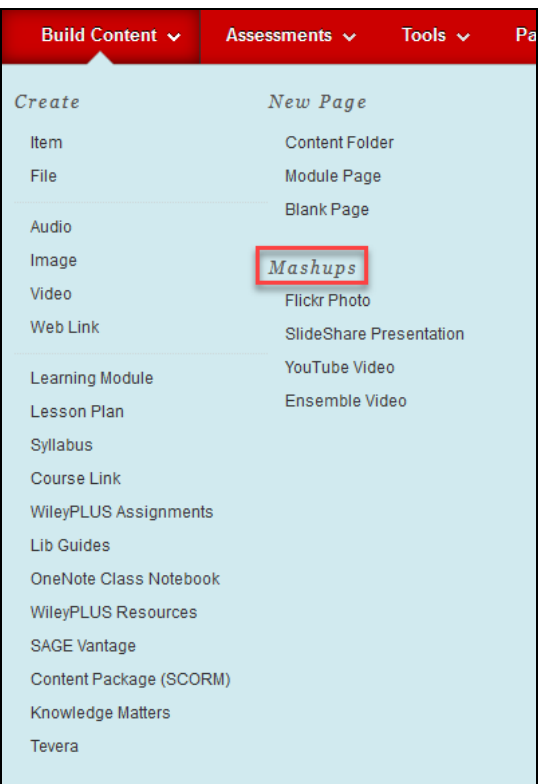

**Adding a Mashup to a Content Area**

**NOTE:** Instructors may have to enable these options by going to **Control Panel Customization**  $\rightarrow$  **Tool Availability.** The following items should be checked:

- Flickr (in Text Editor)
- Flickr Photo
- SlideShare (in Text Editor)
- SlideShare Presentation
- YouTube (in Text Editor)
- YouTube Video

# *Using YouTube, Flickr and SlideShare*

**YouTube** [\(http://www.youtube.com\)](http://www.youtube.com/) is a video-sharing community. Users can upload, edit and share videos (including ones taken with a phone or webcam), and can create a "channel" of favorite videos. Instructors have been using YouTube to share clips of movies, television shows, music videos, news reports or educational videos as a way to

help students engage with the course material. They also use it to record short examples or demonstrations (such as videos on how to solve math or science equations), which can be viewed by students outside of class.

**Flickr** [\(http://www.flickr.com\)](http://www.flickr.com/) is an "online photo-management and sharing application." Users can upload photos and videos, add notes or tags, and organize them into albums. Users can also join groups to share photos based on a single topic. Instructors and students

have been using Flickr to find images to launch class discussion or to incorporate into assignments and presentations.

**SlideShare** [\(http://www.slideshare.net\)](http://www.slideshare.net/) is a community for sharing presentations. Users can upload, edit and share slideshow presentations (such as PowerPoint or Keynote), videos, and documents. SlideShare materials

can serve as a starting point for lectures, as well as a way to make an instructor's presentations accessible when students do not have access to PowerPoint.

You do not need to set up an account to view or link to YouTube, Flickr or SlideShare material in your course. If you want to create, upload and share your own videos, photos or slideshows, you will need to create an account in the specific application. If you already have a Facebook or a Google account, you can create a new YouTube, Flickr or SlideShare account easily using the same login information. All three websites offer free accounts, with extra features available for a monthly or annual fee.

#### **Ensemble Video** [\(http://ensemble.hartford.edu\)](http://ensemble.hartford.edu/)

Ensemble Video is an in-house video server like YouTube and was designed for publishing and sharing large media files, such as audio and video files. It can be used to share video lectures, instructional videos, and helps centralize campus media by providing 'one stop media shopping' for students and faculty. Ensemble is user-friendly and intuitive, and

uploaded videos are organized into libraries that can be shared with others. Since videos are

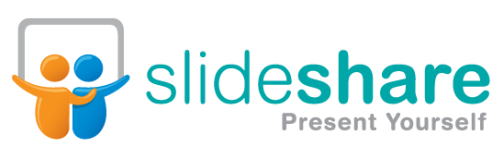

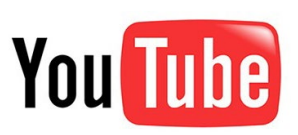

flickr

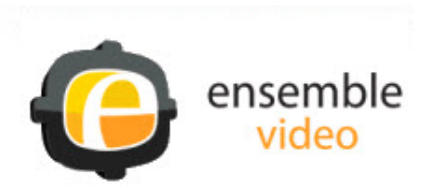

streamed rather than downloaded to a person's computer, they are better protected. Ensemble videos can be accessed from a website, a playlist or directly with Blackboard, providing an easy way to share videos with students in a class.

#### **Echo360 Cloud / Recordings** [\(https://www.hartford.edu/faculty-staff/faculty/fcld/ed-tech-guide](https://www.hartford.edu/faculty-staff/faculty/fcld/ed-tech-guide-videos.aspx)[videos.aspx\)](https://www.hartford.edu/faculty-staff/faculty/fcld/ed-tech-guide-videos.aspx)

Echo360 is our Personal capture software allows you to capture your 360 office or home computer's desktop and record audio and video from a web camera. The software also includes simple editing tools to trim your recordings. When you are finished recording, the next step is to publish your capture to the system, which then e-mails you with links to the recording and posts links in the Blackboard page for your course.

Instructors should be mindful of Fair Use and copyright laws when linking to content in their courses. Websites like YouTube regularly remove content that violates copyright, so you will want to double-check your links before sharing them in your course. For more information on Copyright, we recommend visiting the "Crash Course in Copyright" from the University of Texas: [https://www.utsystem.edu/offices/general-counsel/intellectual-property.](https://www.utsystem.edu/offices/general-counsel/intellectual-property)

#### **Getting Help with Technology at the University of Hartford**

#### **Faculty Center for Learning Development (FCLD)**

FCLD provides consulting and instructional support to faculty and staff who are using technology in teaching and learning. The FCLD Faculty Lab in Mortensen 203a is available for faculty support and use and is equipped with instructional technology- related equipment including: PCs, Macs, scanners, and projectors as well as support staff. Faculty and Staff needing support with Blackboard or other instructional technologies, should contact FCLD. **Phone:** (860) 768-4661 **Email:** [fcld@hartford.edu](mailto:fcld@hartford.edu)  **Website:** <http://www.hartford.edu/fcld>

#### **Student Blackboard Support**

The following is student support for Blackboard only. All other support technical support issues need to be addressed to the Office of Technology Services (below). **Phone:** (860) 768-4636 **Email:** [bbsupport@hartford.edu](mailto:bbsupport@hartford.edu) **FAQ/Submit a Ticket:** <http://www.hartford.edu/studentbbsupport>

#### **Information Technology Services (ITS) Help Desk**

For general computer and Internet/network support questions (not directly related to the classroom but rather passwords, Internet/email problems, Banner/Self-Service, campus Facebook).

**Phone:** (860) 768-4357 **Email:** [helpdesk@hartford.edu](mailto:helpdesk@hartford.edu) **Website:** <http://hartford.edu/ots>

#### **Media Technology Services (MTS)**

Faculty should contact MTS for assistance scheduling or implementing classroom technology (2- Way interactive video classrooms, Smart Podiums, laptops, etc.), for setting up WebEx accounts, or for scheduling and instruction for a wide variety of media equipment and resources like LCD data projectors, CD/cassette players, TVs and VCRs, digital video, and more. **Phone:** (860) 768-4357 **Website:** <http://www.hartford.edu/mts>